# Manage OneDrive

## Open a document from the File Explorer

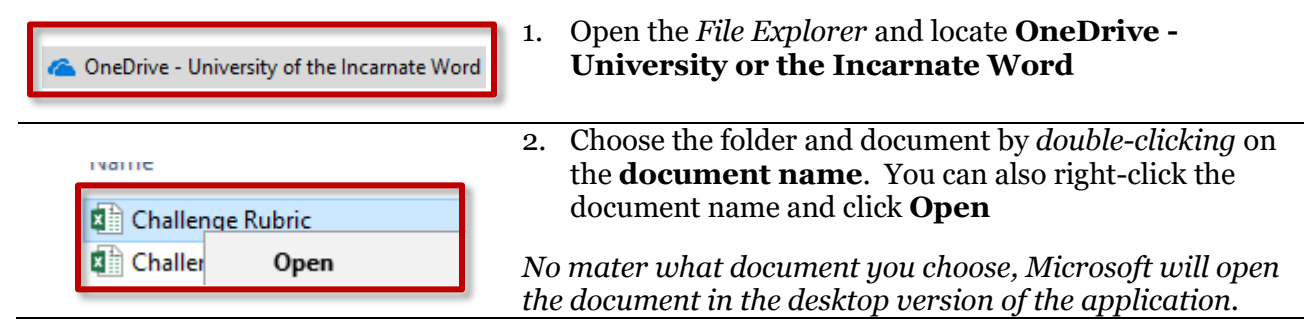

## Open a document from the OneDrive

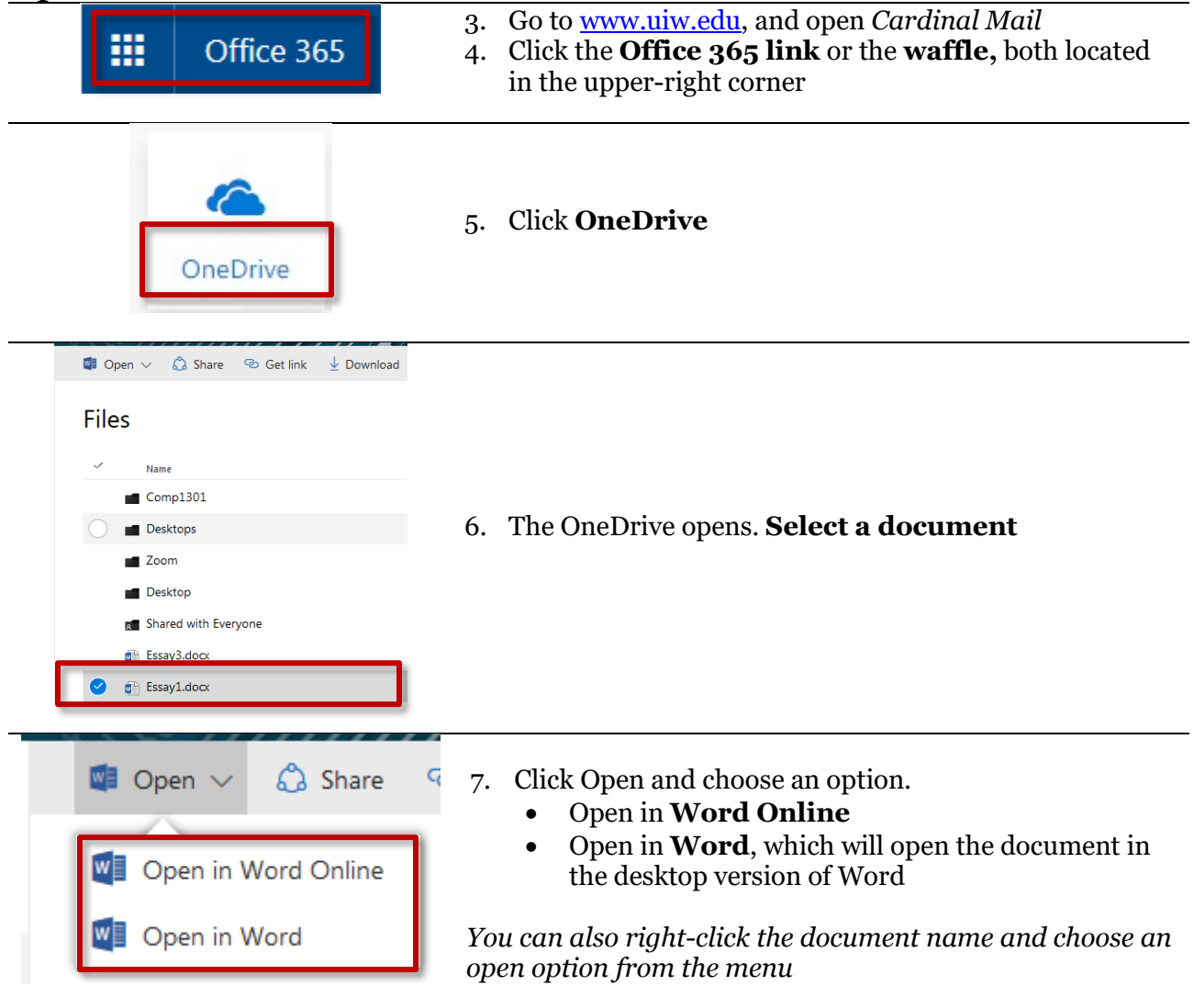

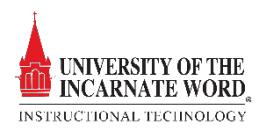

## Save documents in OneDrive

There is not a save option in Office Online. Your document is continuously saved to the OneDrive*.* However, if you open an online document in the desktop version of Office, you will need to determine where the document will be saved, either in the OneDrive on the computer.

#### Save to OneDrive

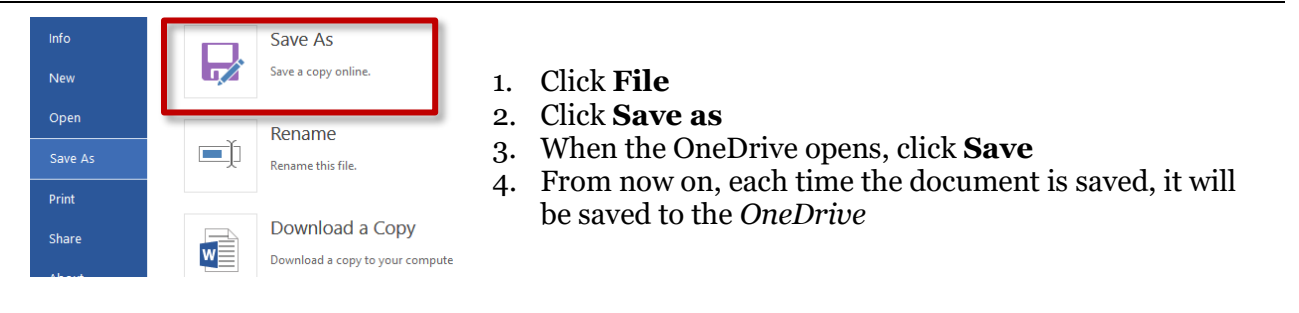

#### Save to computer

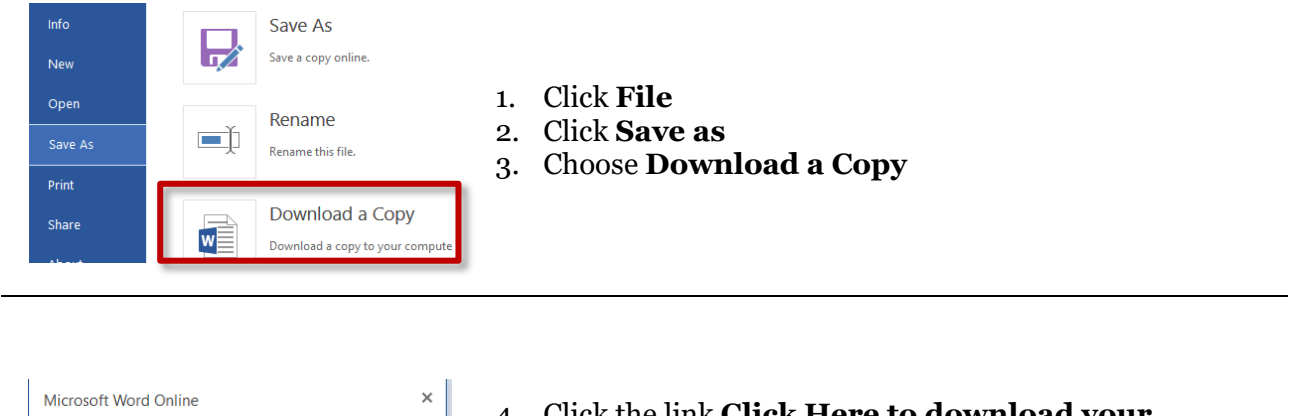

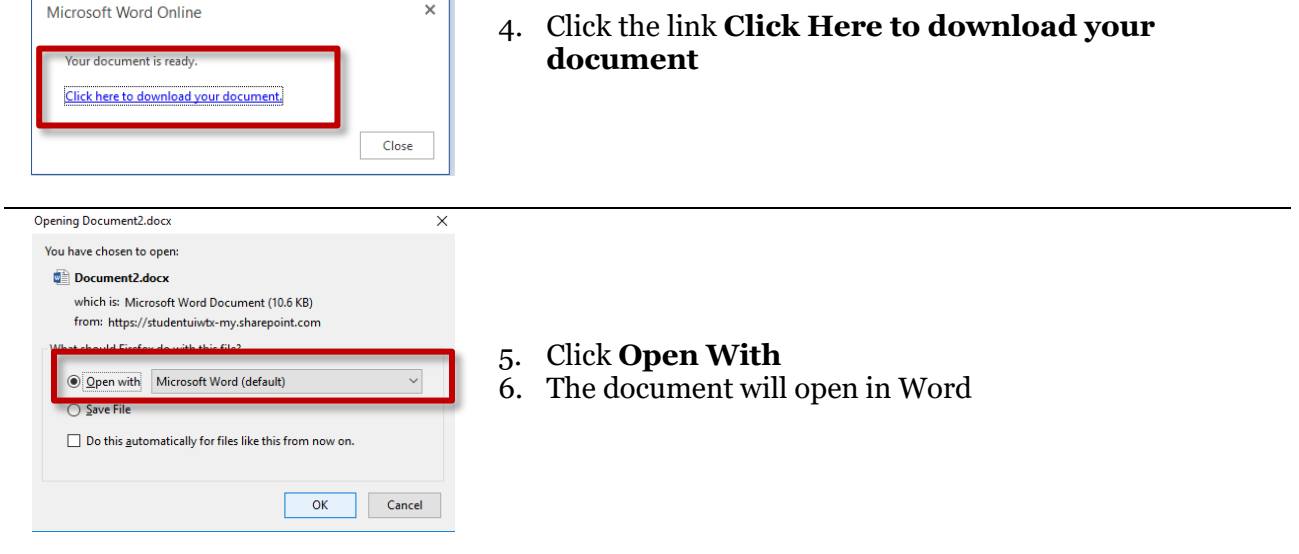

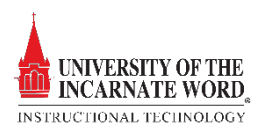

## Share documents

There are two sharing options; by *invitation* and by *link*

### Share by invitation

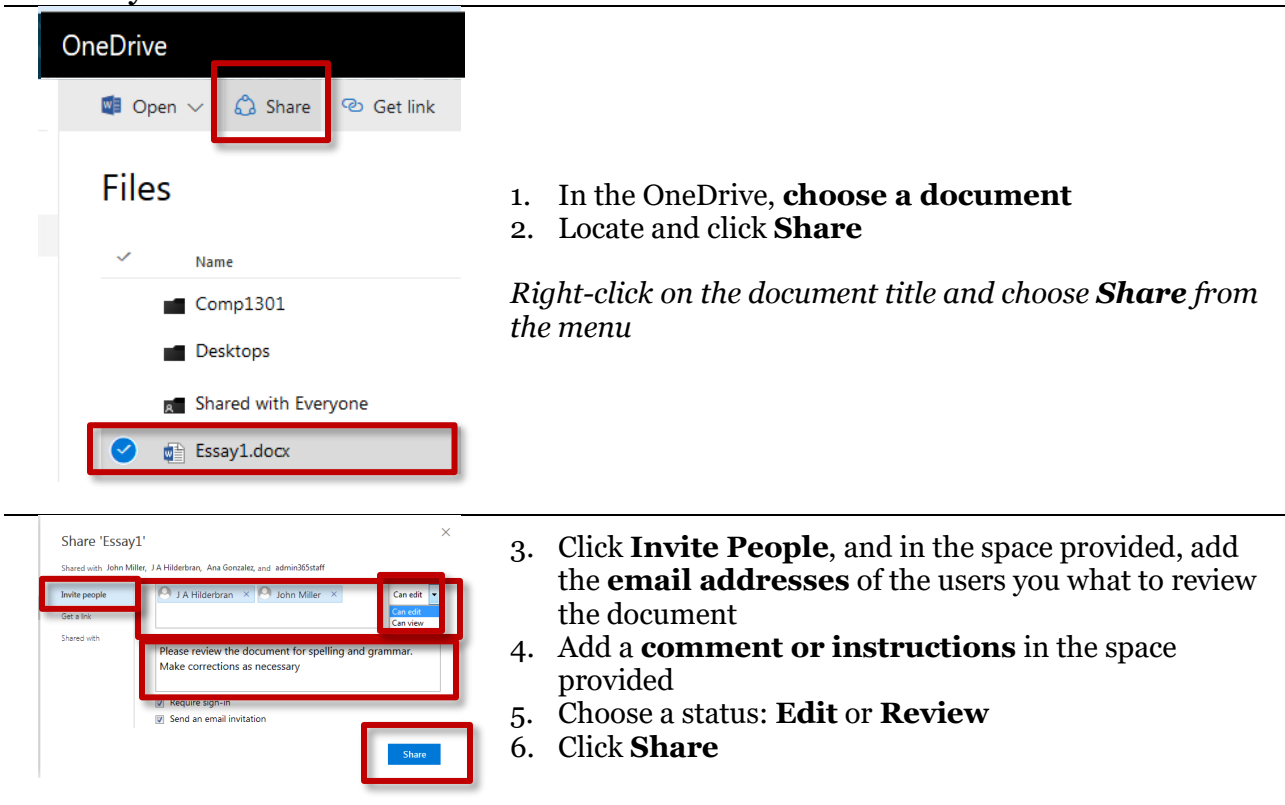

#### Share by link

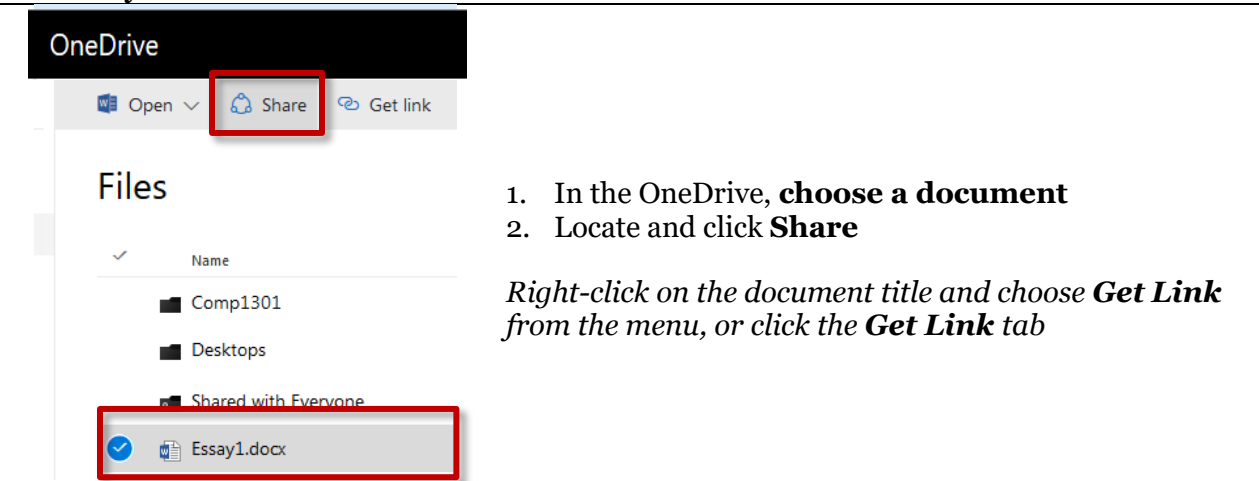

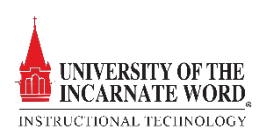

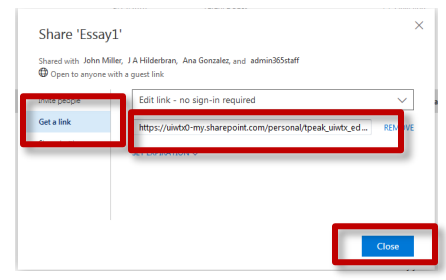

- 3. Click **Get a link** to send a link to the shared document.
- 4. *Copy and paste t*he link and email it to users who will have direct access to the document.
- 5. Click **Close**

### View the shared with list

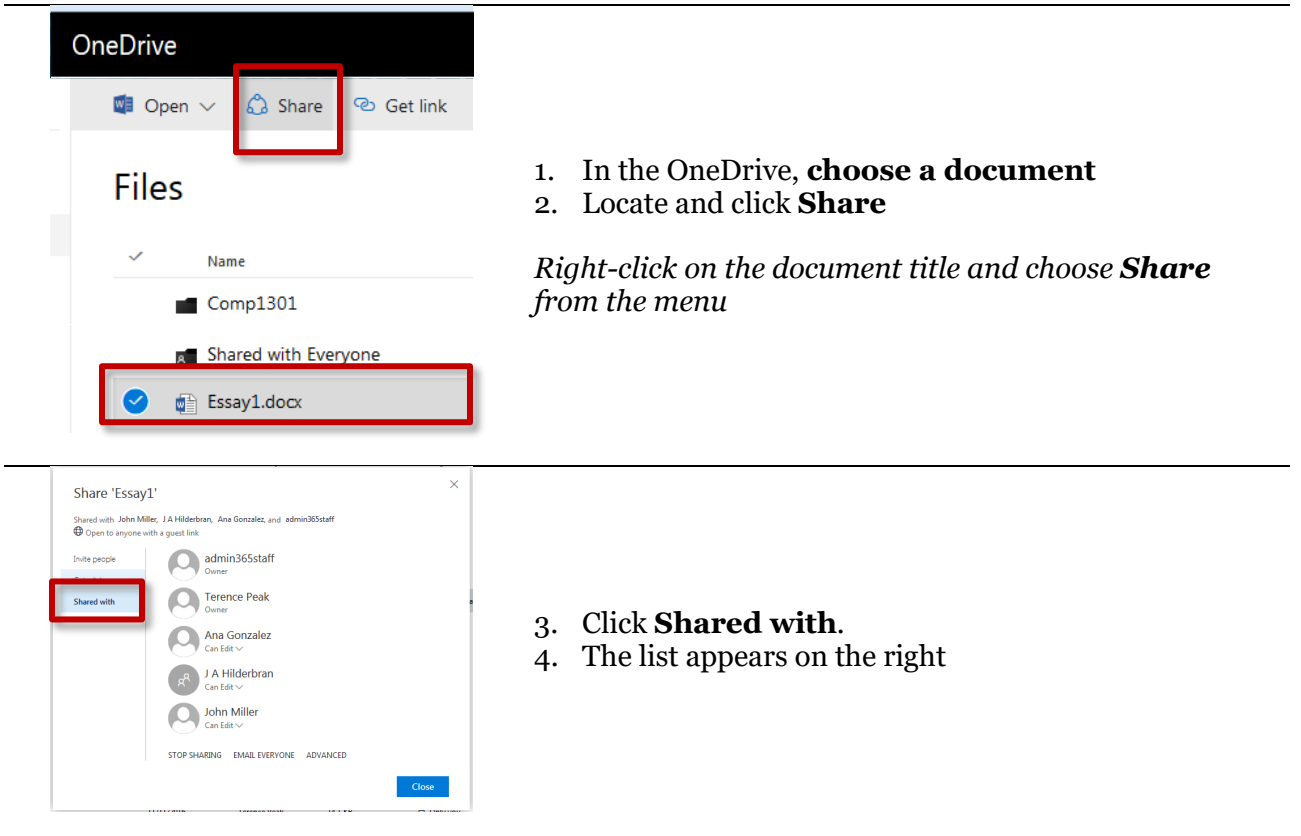

## Download documents

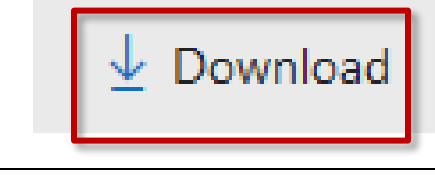

- 1. In the OneDrive, **choose a document**
- 2. Locate and click **Download**

*Right-click on the document title and choose Download from the menu*

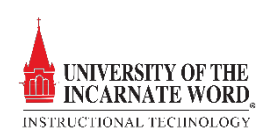

### Delete documents

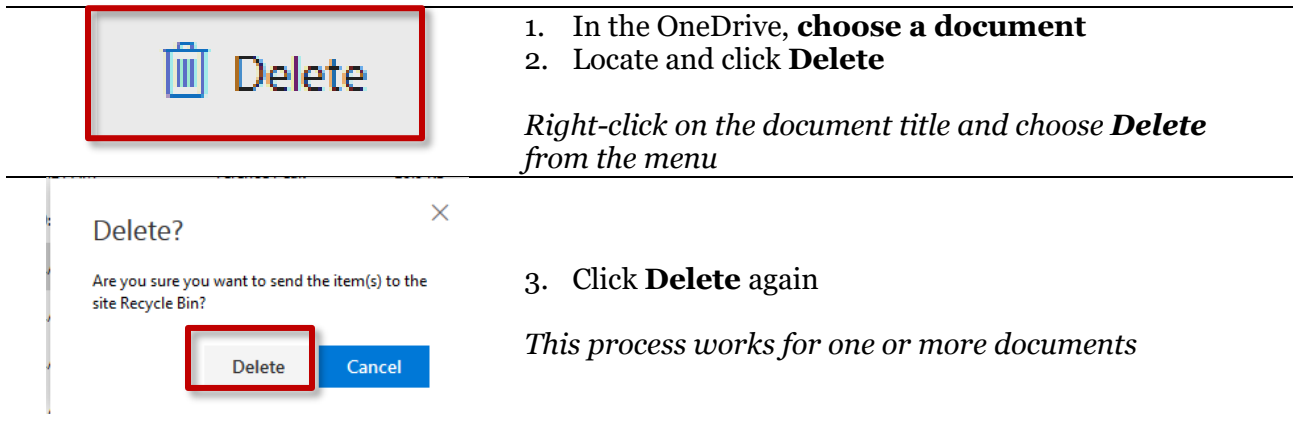

### Move documents

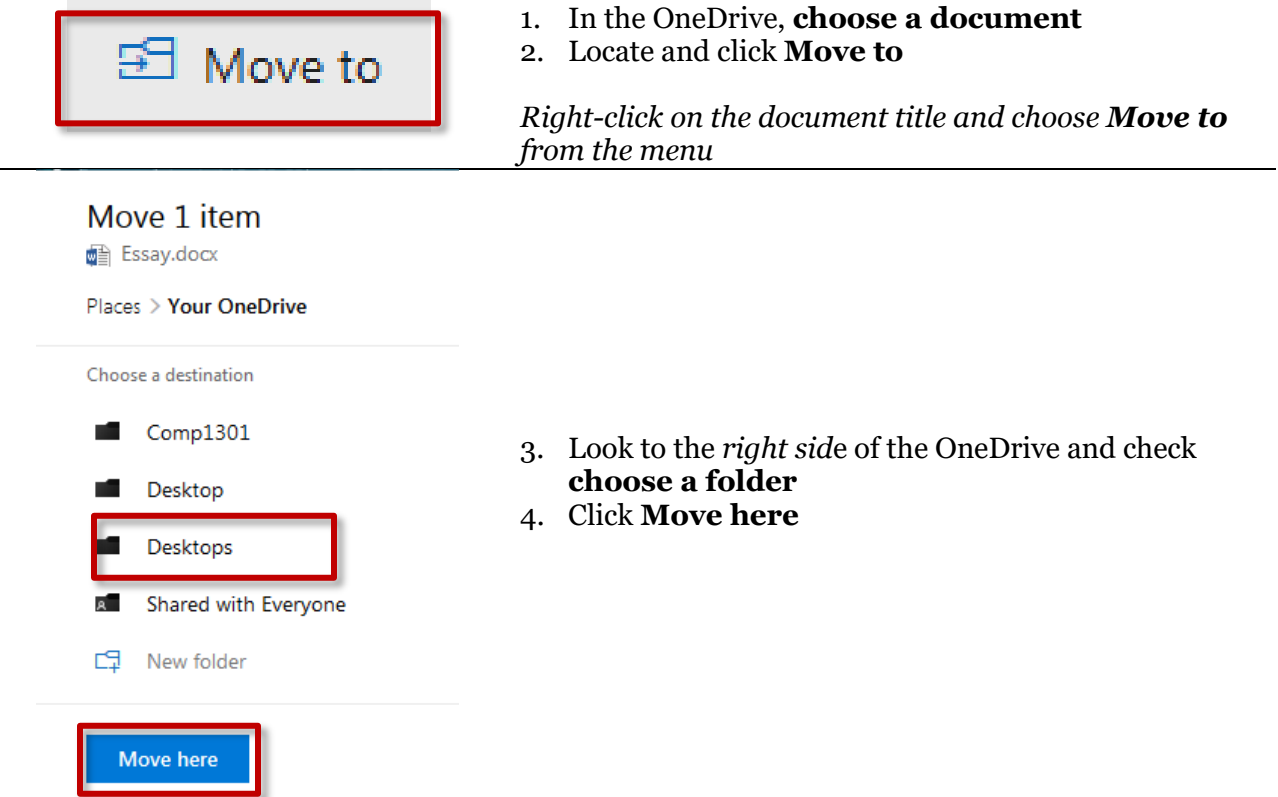

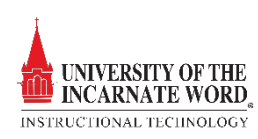

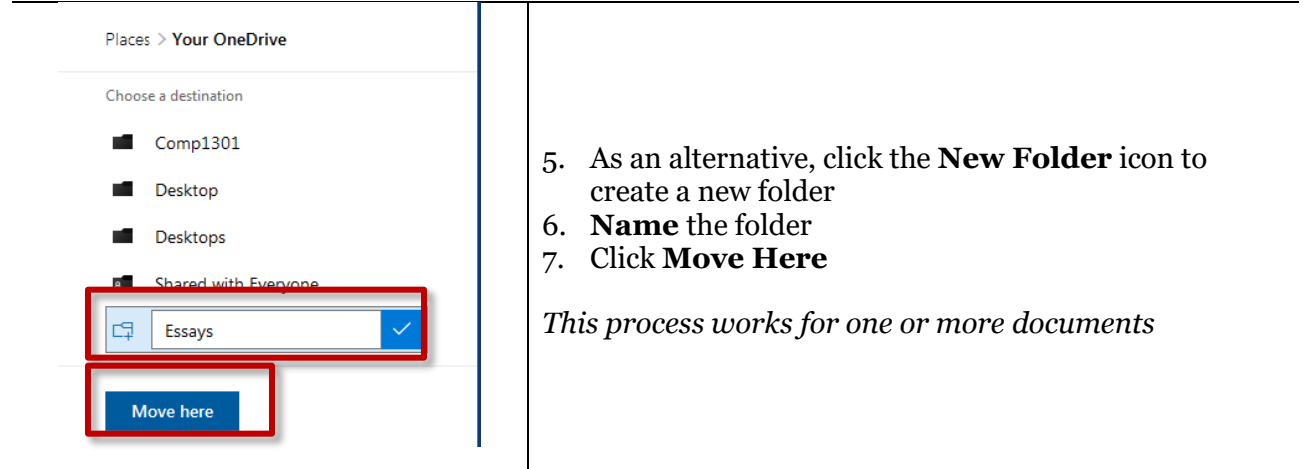

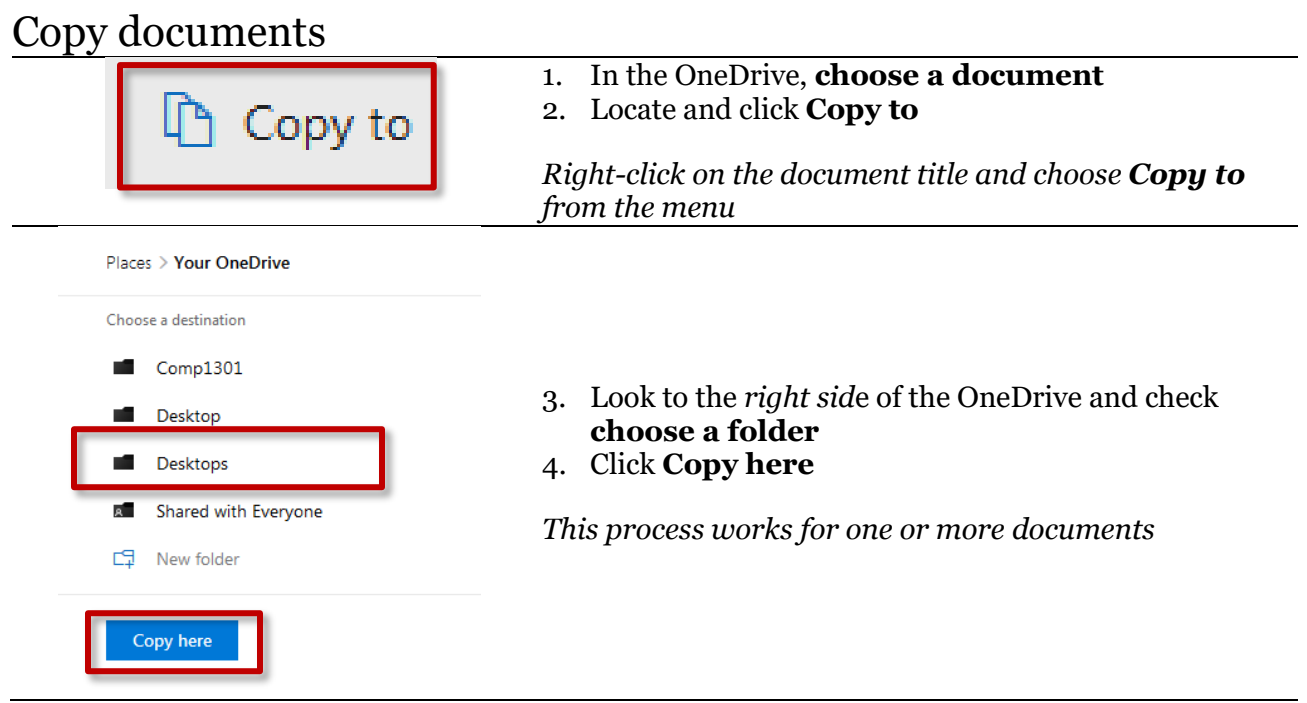

## Rename a document

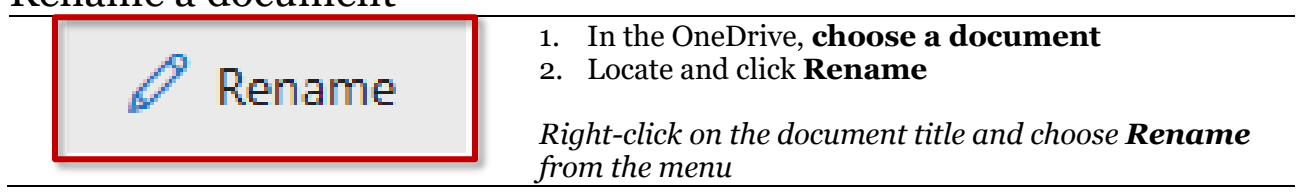

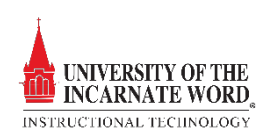

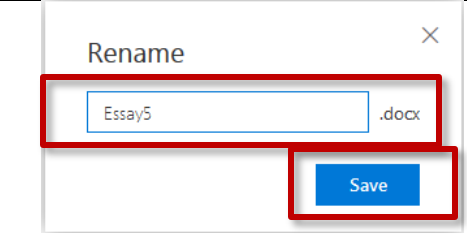

- 3. **Rename** the document
- 4. Click **Save**

## Document versioning

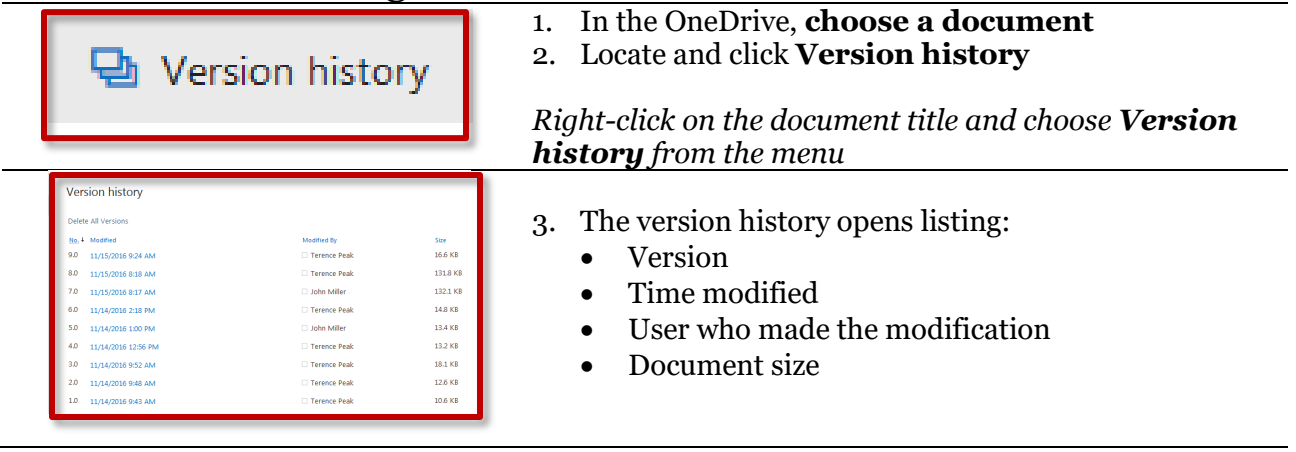

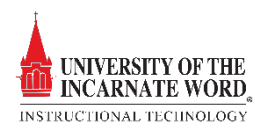